#### **BAB V**

## **IMPLEMENTASI DAN PEMBAHASAN**

#### **5.1 IMPLEMENTASI SISTEM**

Implementasi adalah tahap penerapan dan sekaligus pengujian bagi sistem baru serta merupakan tahap dimana aplikasi siap dioperasikan pada keadaan yang sebenarnya, efektifitas sistem baru akan diketahui secara pasti, juga untuk semua kelebihan dan kekurangan sistem dari program aplikasi.

Pada bab ini akan dijelaskan tentang implementasi program sistem informasi pemetaan TK dimana pada bab ini merupakan hasil realisasi dari perancangan sistem pada bab 4. Pada bab ini juga akan dijelaskan tentang cara penggunaan program sistem informasi pemetaan TK.

#### **5.1.1 Kebutuhan Perangkat Keras (***Hardware***)**

Untuk membuat aplikasi Sistem Informasi Geografis berbasis *web*  dibutuhkan perangkat keras agar program aplikasi yang dibuat dapat berjalan dengan baik. Spesifikasi yang digunakan adalah komputer dengan spesifikasi :

| N <sub>0</sub> | <b>Kebutuhan</b>       | <b>Spesifikasi</b>                         |
|----------------|------------------------|--------------------------------------------|
|                | Processor              | Inter(R) Core(TM) i3 CPU M 350 $@$ 2.27GHz |
| っ              | <b>Hard Disk Drive</b> | 320 GB                                     |
| 3              | Memory (RAM)           | $G$ B                                      |
|                | <b>GPSMAP</b>          |                                            |

Tabel 5.1. Spesifikasi Perangkat Keras

## **5.1.2 Kebutuhan Perangkat Lunak (***Software*)

*Software* atau perangkat lunak yang digunakan untuk mendukung dan merancang pembuatan aplikasi Sistem Informasi Geografis berbasis *web* harus sesuai dengan kebutuhan. Perangkat lunak yang digunakan adalah sebagai berikut:

| N <sub>o</sub> | <b>Kebutuhan</b>      | <b>Spesifikasi</b>                      |  |
|----------------|-----------------------|-----------------------------------------|--|
|                | Sistem Operasi        | Windows 8.1 Pro with Media Center32-bit |  |
| 2              | Desain Peta           | Quantum GIS 1.8.0-Lisboa                |  |
| 3              | MapServer for Windows | <b>Bundle MS4W version 3.0.6</b>        |  |
| $\overline{4}$ | Framework peta        | Pmapper 4.3.2                           |  |
| 5              | Web Browser           | Mozilla Firefox                         |  |
| 6              | Web Editor            | Macromedia Dreamweaver                  |  |
| 7              | Localhost             | Xampp 1.7.3                             |  |

Tabel 5.2. Spesifikasi Perangkat Lunak

# **5.1.3 Kebutuhan Fungsional**

Bila ditinjau dari sudut geografisnya Kota Pangkalpinang merupakan daerah yang strategis, jika dikaitkan dengan pembangunan nasional dan pembangunan provinsi baru. Hal ini dikarenakan Kota Pangkalpinang sebagai Ibukota Provinsi mempunyai fungsi sebagai pusat pengembangan pembangunan di Provinsi Kepulauan Bangka Belitung.

1. Kecamatan di Kota Pangkalpinang

Pangkalpinang sebagai Ibukota Provinsi Kep. Bangka Belitung mempunyai 7 Kecamatan :

| N <sub>0</sub> | Kebutuhan            | Kota          |  |
|----------------|----------------------|---------------|--|
|                | Kecamatan Taman Sari | Pangkalpinang |  |
|                | Kecamatan Gerunggang | Pangkalpinang |  |
|                | Kecamatan Rangkui    | Pangkalpinang |  |
|                | Kecamatan Girimaya   | Pangkalpinang |  |

Tabel 5.3. Kecamatan di Kota Pangkalpinang

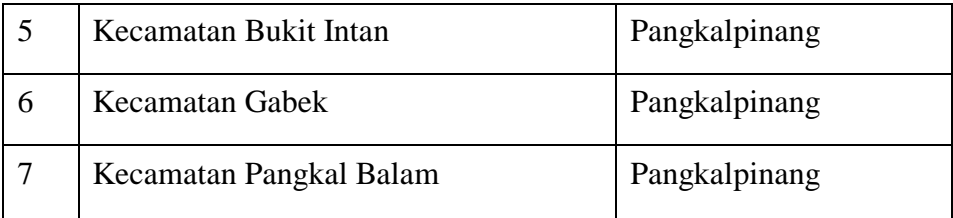

# 2. Data TK di Pangkalpinang

Penulis juga mengumpulkan data dokumentasi dari bidang TU, Dinas Pendidikan Kota Pangkalpinang yang sudah terdaftar secara resmi. Data tersebut sebagai berikut :

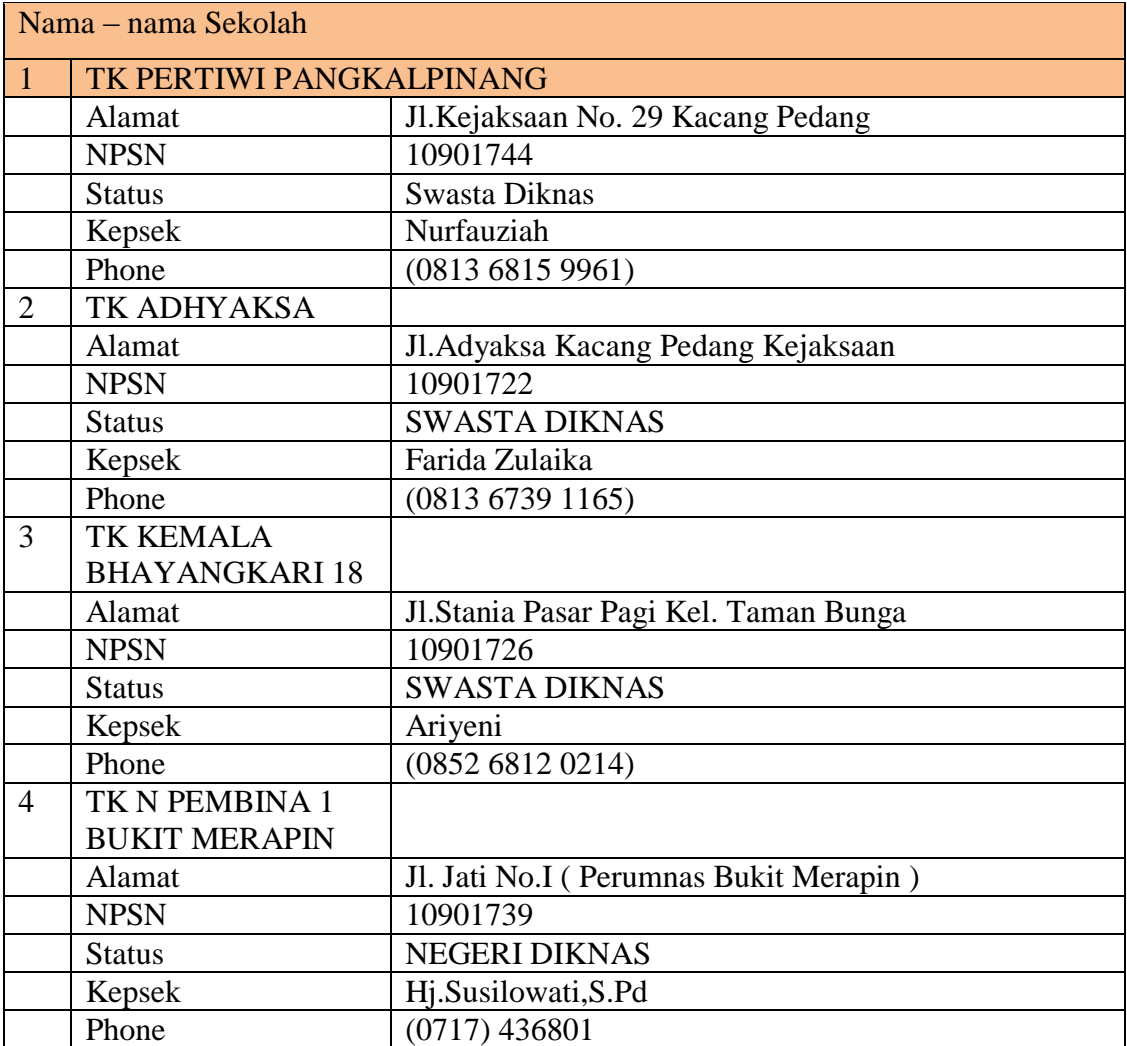

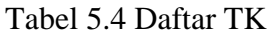

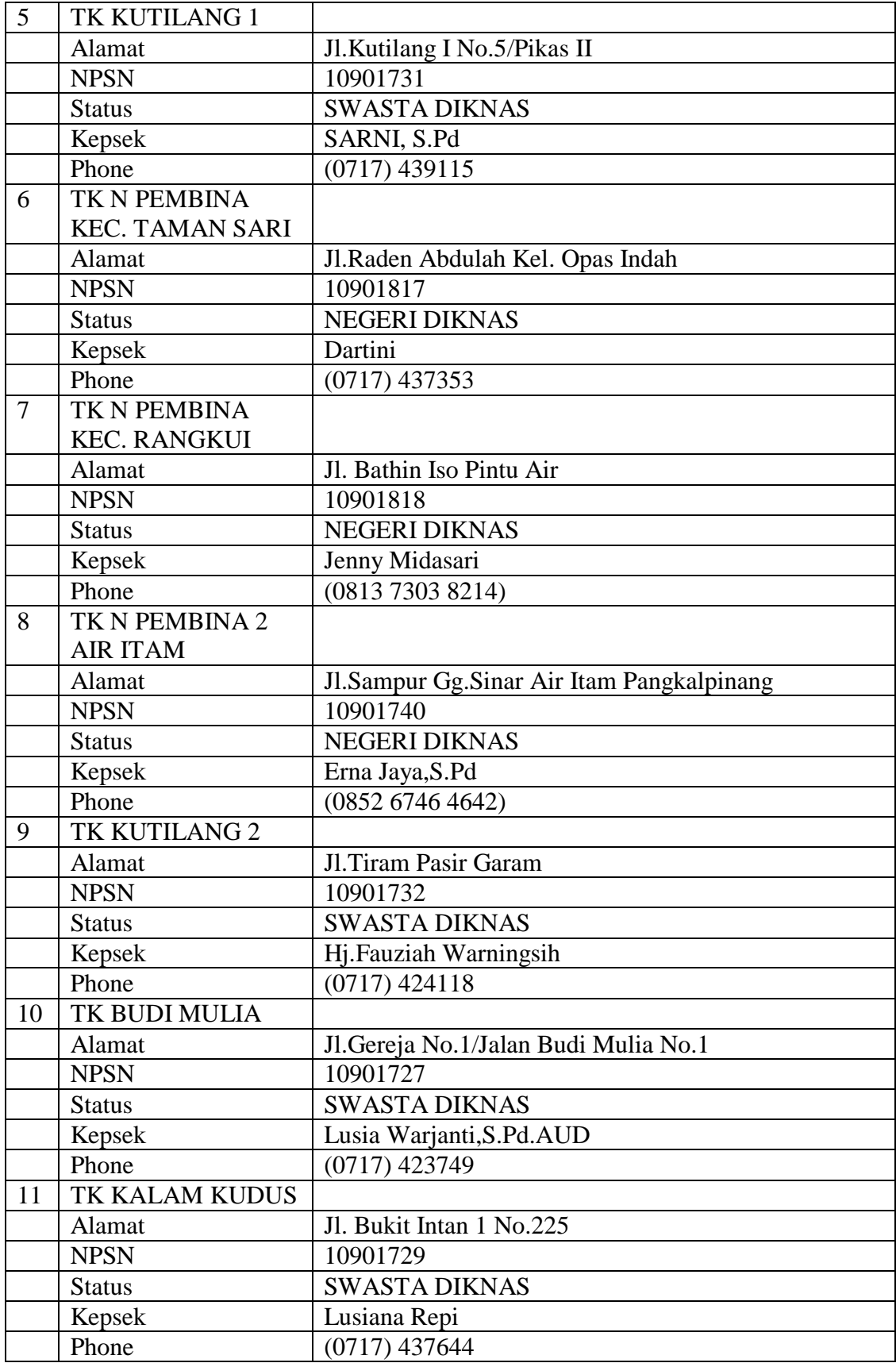

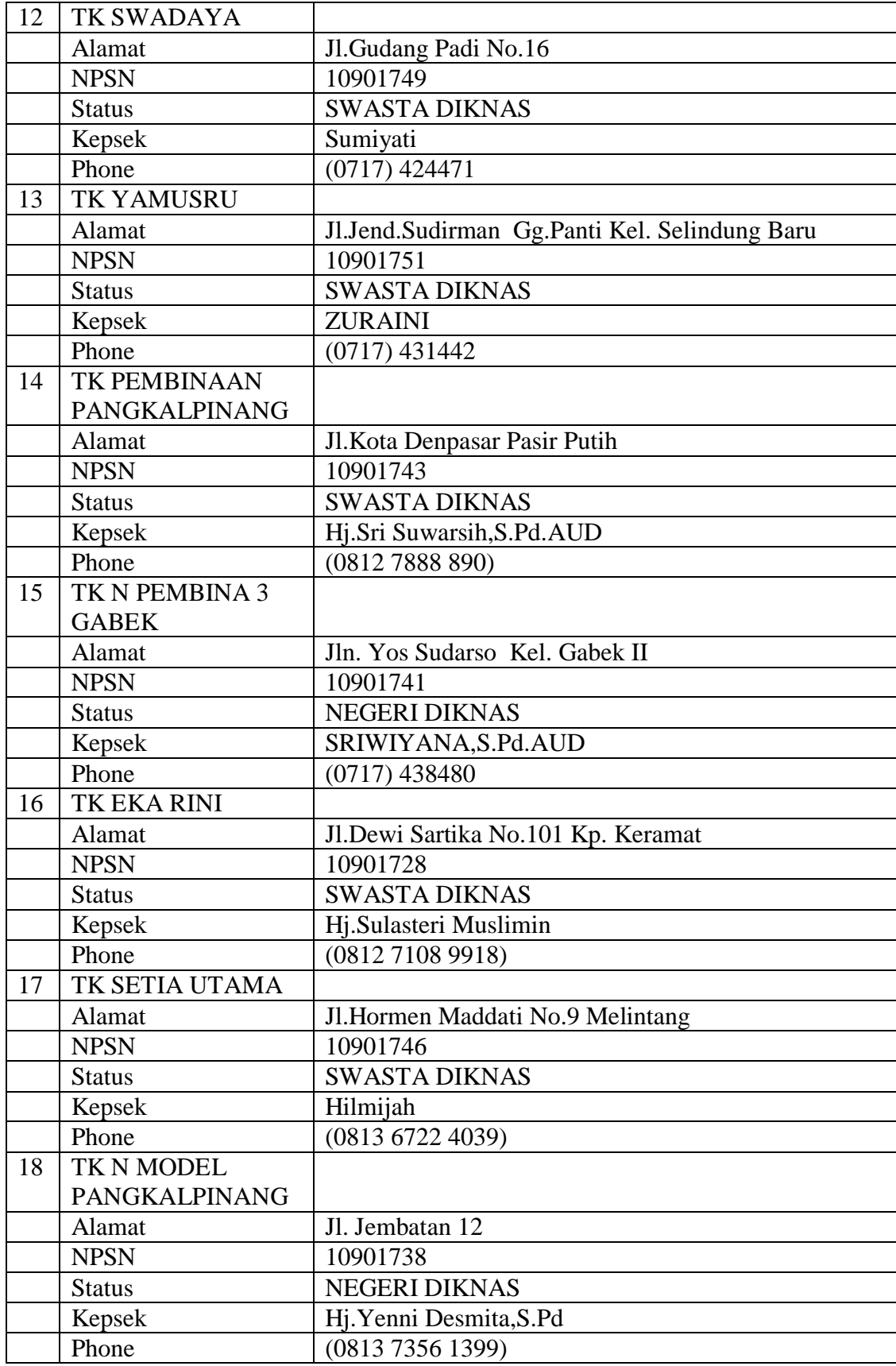

- 3. Peta merupakan data utama pada sistem informasi geografis yang menggambarkan peta jalan serta lokasi Sekolah. Adapun data spasial yang dimaksud adalah sebagai berikut :
- a. Layer titik koordinat TK

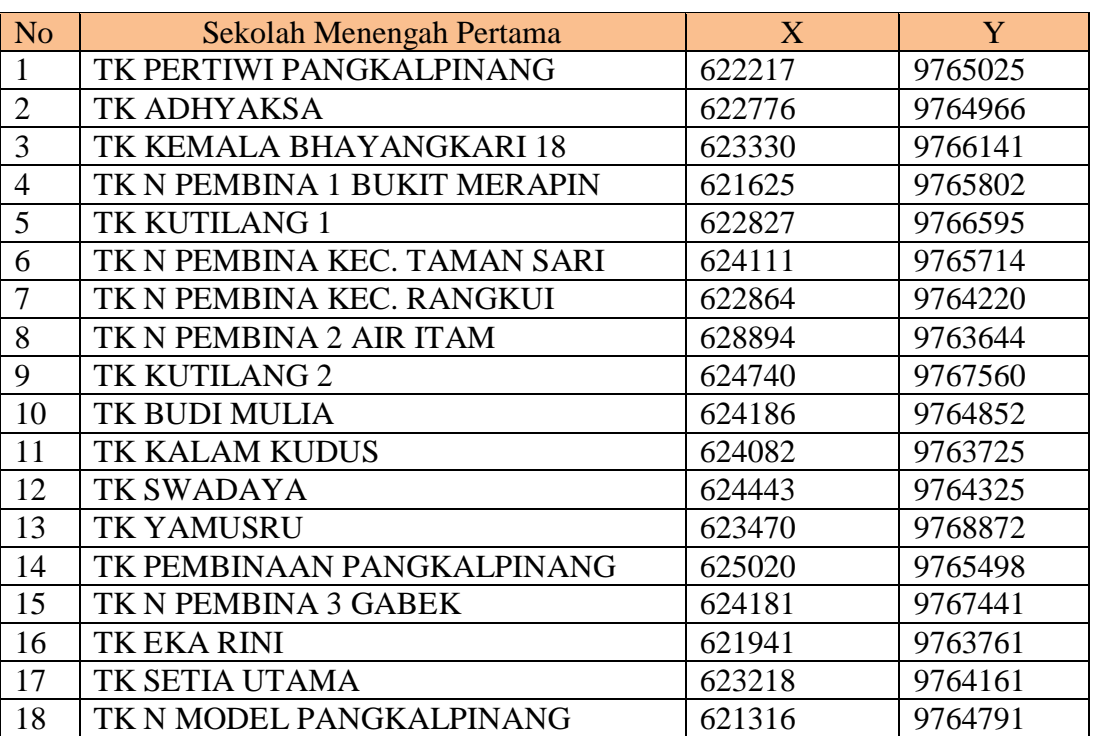

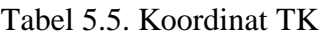

Tabel 5.6. Data Peta

| N <sub>o</sub> | Nama                            | Tipe    | Keterangan     |
|----------------|---------------------------------|---------|----------------|
|                | Peta Bangka Belitung            | Polygon | Hasil Digitasi |
| 2              | Peta Batas Kota Pangkalpinang   | Polygon | Hasil Digitasi |
| 3              | Peta Kecamatan di Pangkalpinang | Polygon | Hasil Digitasi |
| $\overline{4}$ | Peta Sungai di Pangkalpinang    | Polygon | Hasil Digitasi |
| 5              | Peta Jalan di Pangkalpinang     | Line    | Hasil Digitasi |
| 6              | Peta TK                         | Point   | <b>GPS</b>     |

# **5.2. Pengujian Sistem**

Pengujian sistem dimaksudkan untuk menguji semua element–element perangkat lunak yang dibuat apakah sudah sesuai dengan yang diharapkan. Berikut merupakan beberapa pengujian yang dilakukan.

#### **5.2.1 Pengujian Menggunakan Black Box**

Pengujian black box adalah pengujian aspek fundamental sistem tanpa memperhatikan struktur logika internal perangkat lunak. Metode ini digunakan untuk mengetahui apakah perangkat lunak berfungsi dengan benar. Pengujian black box merupakan metode perancangan data uji yang didasarkan pada sepesifikasi perangkat lunak yang dibuat.

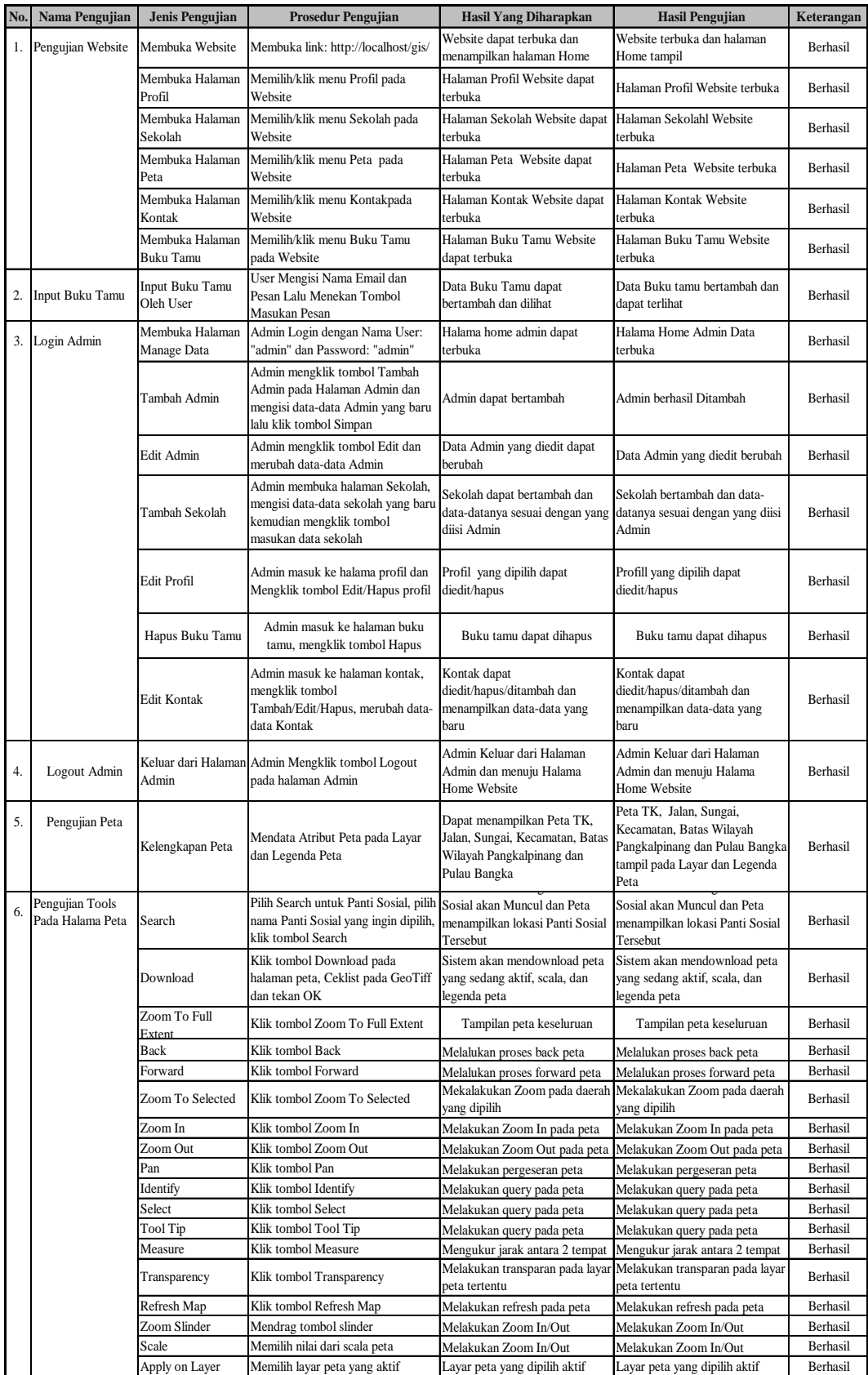

## **5.2.2 Pengujian Peta Pada Pmapper**

#### a. Penggunaan *Tool Search for*

Tool Search for digunakan untuk mencari TK berdasarkan nama dari TK yang ada. Tool ini digunakan untuk mempercepat pencarian.

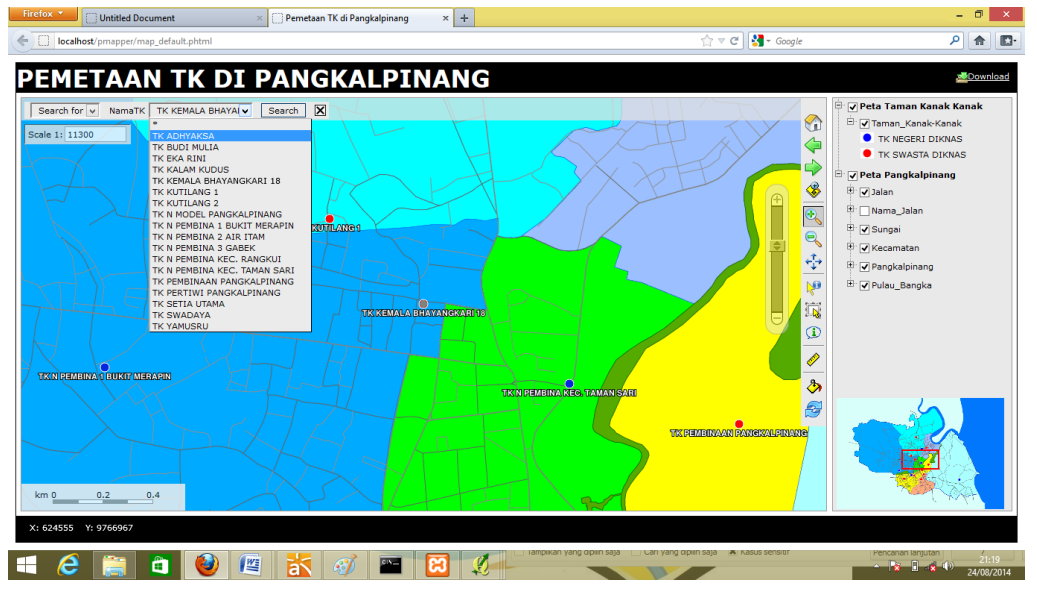

Gambar 5.1. Penggunaan *Tool Search for*

b. Hasil dari penggunaan *Tool Searchfor*

Hasil penggunaan tool ini merupakan informasi dari TK yang dipilih.

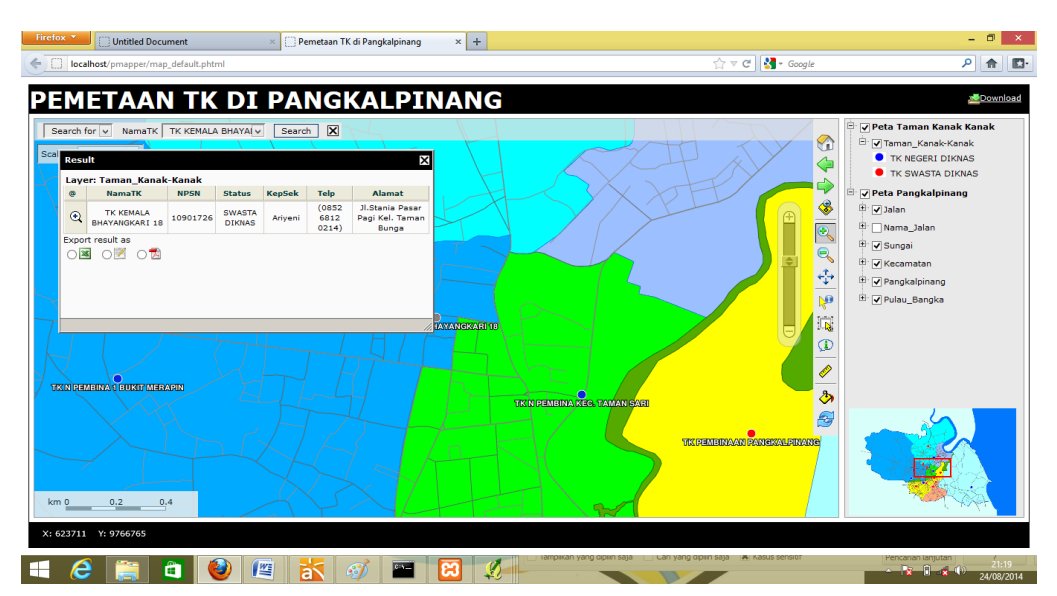

Gambar 5.2. Hasil *Tool* dari *Search for*

# c. Penggunaan *Tool Download*

*Tools Download* digunakan untuk menyimpan dokumen keluaran peta. Peta dapat di download dengan kualitas yang diinginkan sesuai settingan.

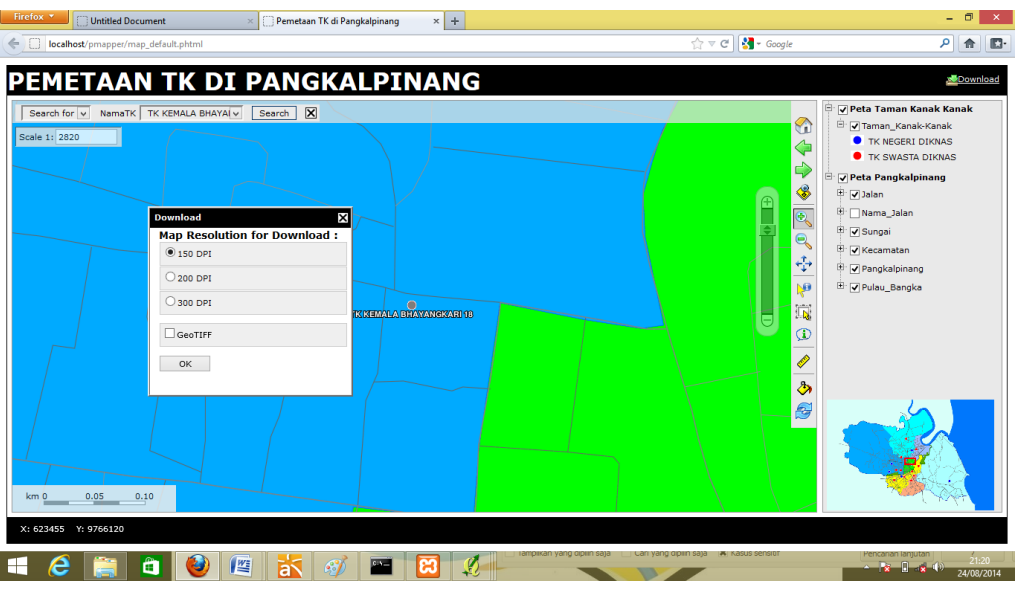

Gambar 5.3. Penggunaan *Tool Download*

d. Hasil Peta dapat didownload

Setelah di setting, peta dapat langsung di unduh.

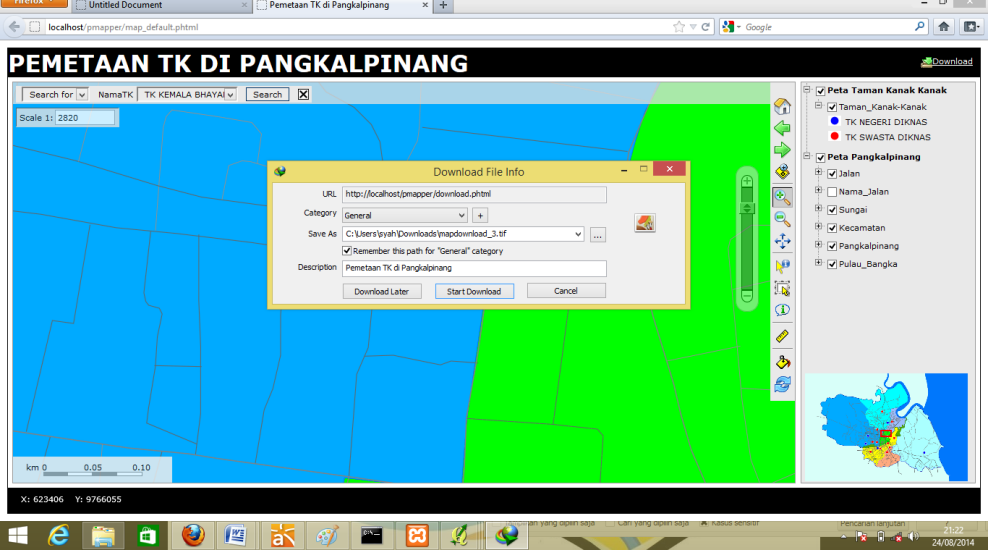

Gambar 5.4. Hasil Peta dapat di download

## **5.3. Penutup**

#### **5.3.1 Kesimpulan**

Dalam pengujian Aplikasi ini hanya bersifat localhost sehingga masih belum bisa diterapkan di masyarakat. Jika aplikasi ini dapat diterapkan di masyarakat, maka akan sangat membantu bagi masyarakat/lembaga yang memerlukan informasi TK.

Dari hasil uji coba perangkat lunak ini dapat ditarik beberapa kesimpulan:

- 1. Aplikasi ini mampu memberikan informasi tentang TK yang ada diKota Pangkalpinang,
- 2. User dapat menentukan jalan dengan mudah untuk menemukan TK yang dicari.
- 3. Terdapat fasilitas download pada aplikasinya, sehingga dapat menyimpan informasi dan peta dari TK.
- 4. Aplikasi ini dapat memberikan tampilan informasi yang memudahkan user untuk mengoperasikannya dan memudahkan untuk menyerap informasi yang dihasilkan.

## **5.3.2 Saran**

Saran yang dapat penulis sampaikan untuk mengembangkan aplikasi ini adalah:

- a. Selain untuk menentukan titik koordinat TK, peta ini dapat dikembangkan untuk keperluan lainnya karena bersifat *open source.*
- b. Fasilitas peta yang ditampilan dapat ditambahkan sesuai dengan kebutuhan dalam pengembangan aplikasi ini.
- c. Diharapkan informasi yang ditampilkan lebih komplit, tidak hanya data TK tetapi bisa juga ditambahkan SD, SMP, Dan SMA.